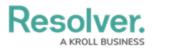

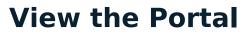

Last Modified on 04/05/2023 5:14 pm EDT

Any controls that require action appear on the My Tasks page. The **Controls** activity in the **Portal** allows control owners and their delegates to view controls they have already assessed, as well as the ones currently assigned to them.

| :RESOLVER                                                                                                   | ⊕ (Q                                          | 000                          | \$<br>\$<br>\$  |
|----------------------------------------------------------------------------------------------------|-----------------------------------------------|------------------------------|-----------------|
| Portal ~                                                                                                    | Controls                                      |                              |                 |
| Controls                                                                                                    |                                               |                              |                 |
| Controls                                                                                                    |                                               |                              |                 |
| The Control portal provides an overview to all the Controls that you have been assigned as a control owner. |                                               |                              |                 |
| My Controls                                                                                                 |                                               | Q Searc                      | h               |
| C-11 Reviews the Proposal for Payment Report                                                                |                                               |                              | Self Assessment |
| The accounts payable super-                                                                                 | visor reviews the Proposal for Payment Repo   | rt weekly for unusual items. |                 |
| CORPORATE                                                                                                   |                                               |                              |                 |
| <b>C-2.1</b> Signature approva                                                                              | l on checks                                   |                              | Self Assessment |
| The company has controls to                                                                                 | account for all checks.                       |                              |                 |
| CORPORATE                                                                                                   |                                               |                              |                 |
| C-5.1 Regular monitoring                                                                                    | g of IT systems                               |                              | Self Assessment |
|                                                                                                    | ored and all incidents or problems that may a | rise are handled.            |                 |
| CORPORATE                                                                                                   |                                               |                              |                 |

The Controls activity in the Portal.

## To view the Controls activity in the Portal:

- 1. Log into a user account that's been added to the **Control Owner & Delegate** user group.
- 2. Click the dropdown in the nav bar > **Portal** to open the **Controls** activity.

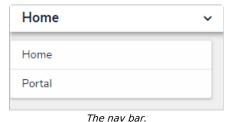